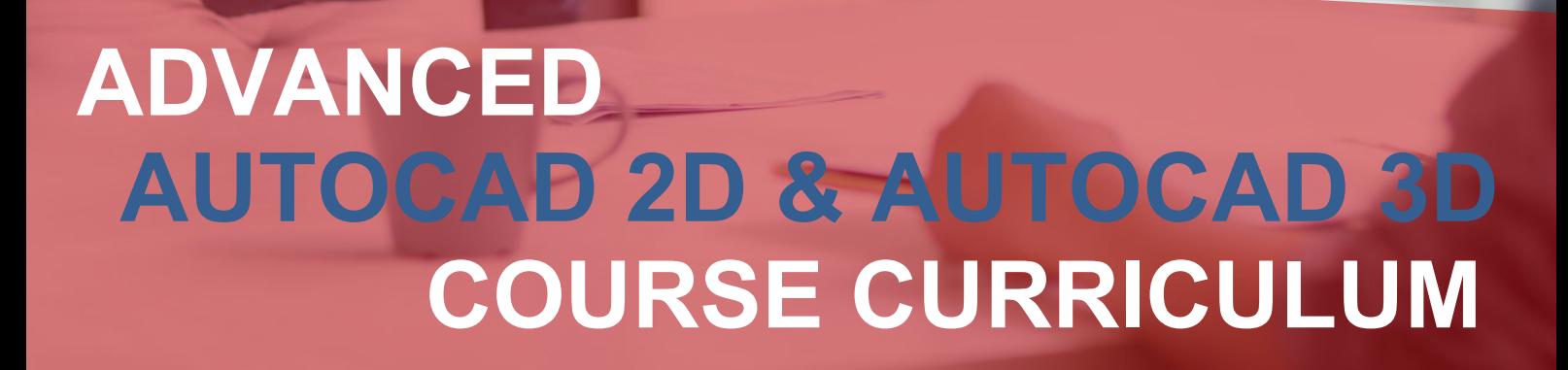

Venta

nventateɑ

### **YOUR JOB-HUNTING ENDS HERE**

 Start your career with **AutoCAD** course that gets your Dream Job!

E-MAIL: [info@inventateq.com](mailto:info@inventateq.com) | CALL: 7676765421 | BTM | MARATHAHLLI | JAYANAGAR | RAJAJI NAGAR

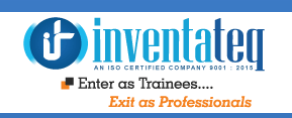

## Become AutoCAD 2D & 3D Certified Professional

It is only skills and not degree that can help you grow. But if you are one of those individuals who believe in getting certified along with skills then we have got you covered. After completion of the training you will become an expert in AutoCAD 2Dand AutoCAD 3D .

### One Training Program 2 Gertifications **I**Sectification

 AUTO CERTIFICATION Provided by AutoDESK **Company** 

Industry Recognized INVENTATEQ CERTIFICATION

### **GET EMPLOYED**  AND **GET TRAININD verentate**le

*<u>Binventated</u>*  $\blacksquare$  Enter as Trainees.

**CLASS ROOM TRAINING** 

12,409+ **Trainees**  **CORPORATE TRAINING** 

4.9/5 Ratings

500+

**ONLINE TRAINING** 

Batches

### 12,409+ Success Stories Here is what they say about INVENTATEQ.

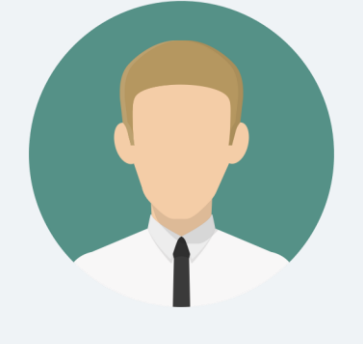

 Best training institute for Autocad 2D and 3D coaching. Trainers were good and very helpful. Friendly environment... Gained sufficient knowledge and confidence to crack any interview... As per my experience so far so good. Hoping the best to other students who are willing to join Inventateq. I would recommend this institute to everyone.

#### **RAVI SHANKAR**

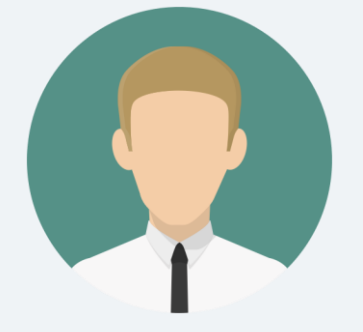

Excellent institute for learning Auto CAD 2D and AutoCAD 3D. Trainers are friendly and informed and they provides good coaching. Will definitely recommends to other students.

## **PRATHYUSH PRATHYUSH**

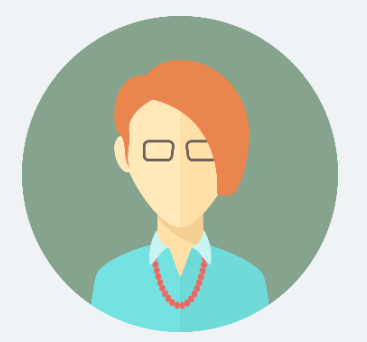

I joined for AutoCAD 2D and AutoCAD 3D the best thing is they are paying individual attention while practicing very cooperative staff doubts are cleared very easily. best place to learn, thank you Inventateq.

#### **RAVI SHANKAR**

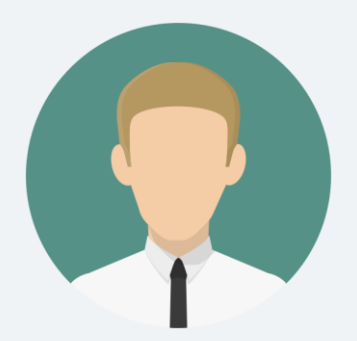

Inventateq btm is one of the best institute to learn the engineering related software's and trainers are friendly to clear our doubts and even class timings are flexible even cost is also less when compared to other institutes, I will refer to join Inventateq.

#### **MALIK NAGESH**

## 12,409+ Success Stories Here is what they say about INVENTATEQ.

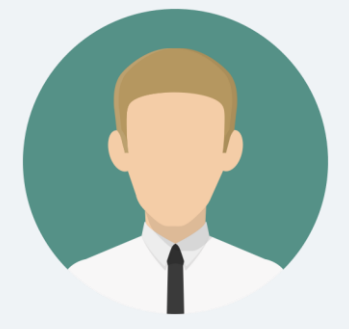

I joined here for autocad 2D and autocad 3D. I had very nice experience, trainers are good, teaching is excellent material are very helpful my trainers are so supportive. One of the best AutoCAD training institution in Bangalore.

#### **ANKUSH PATIL**

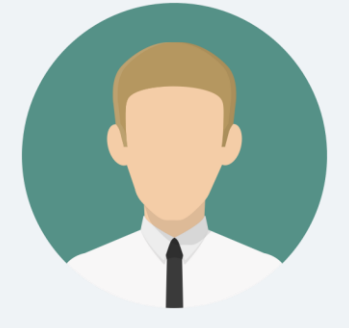

Teaching is good with real time examples. Faculty helps us improve in every aspect in CAD 2D and CAD 3D. the assignments provided help to know more about the concepts. Thanks to Inventateq.

#### **AKBAR AHAMAD**

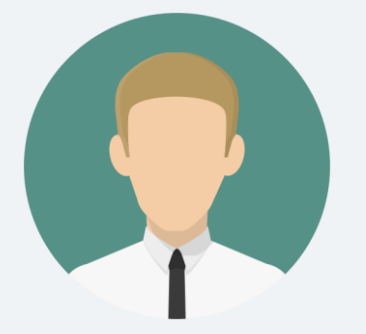

## Inventateq

I'm Prasanna a student of Inventateq. it is good institute to learn civil and mechanical softwares. this institute having a good educational environment and the teaching staff is awesome. I learnt here a lot. and going to miss Inventateq.

#### **PRASANNA MS**

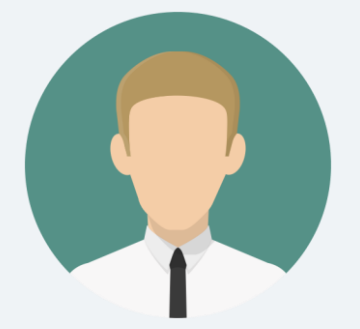

Thanks to Inventateq, I joined for AutoCAD 2d and AutoCAD 3D training course, Trainer is really good knowledgeable person and is good in explaining details in depth with concepts.

#### **SHIVASENKAR**

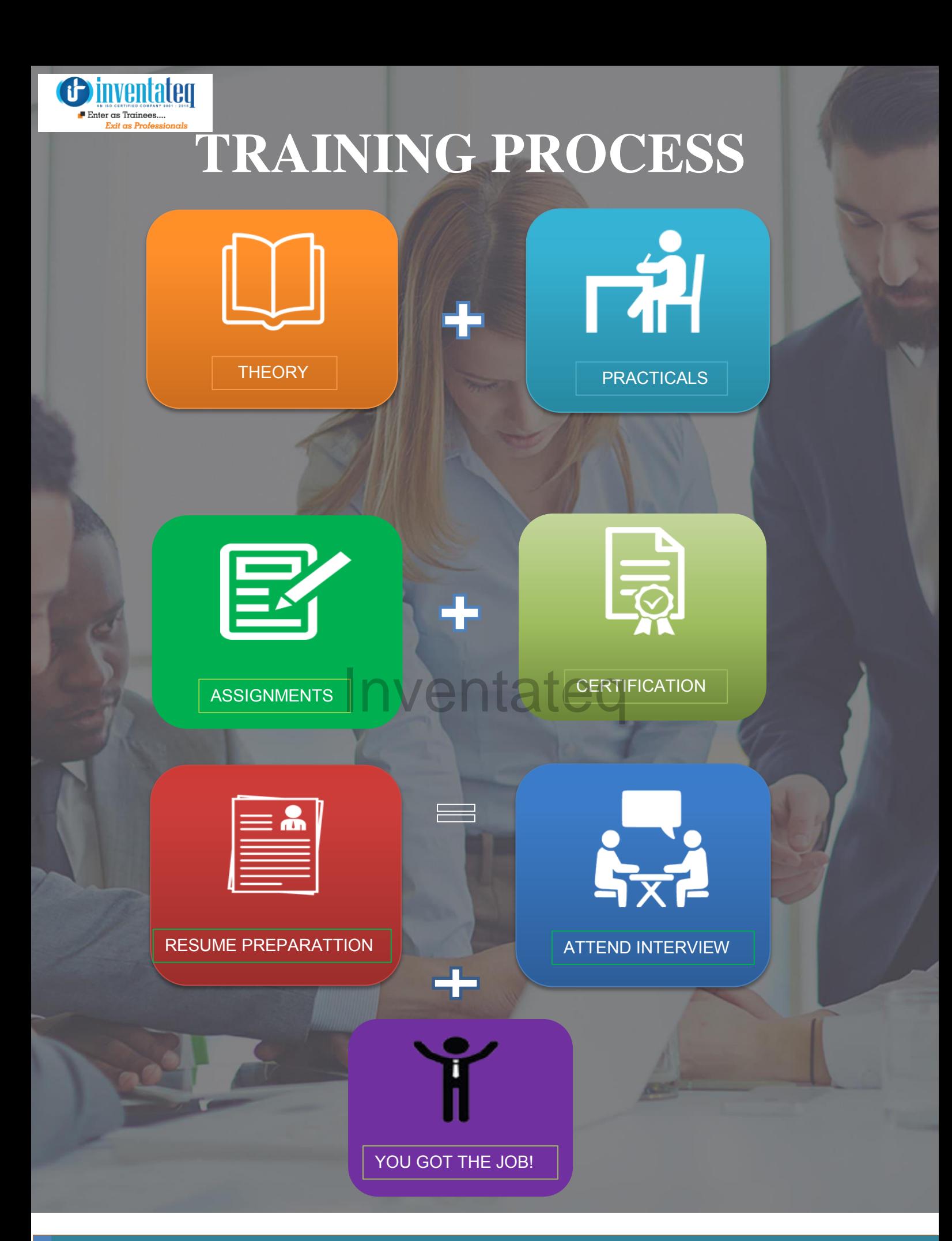

E-MAIL: [info@inventateq.com](mailto:info@inventateq.com) | CALL: 7676765421 | BTM | MARATHAHLLI | JAYANAGAR | RAJAJI NAGAR

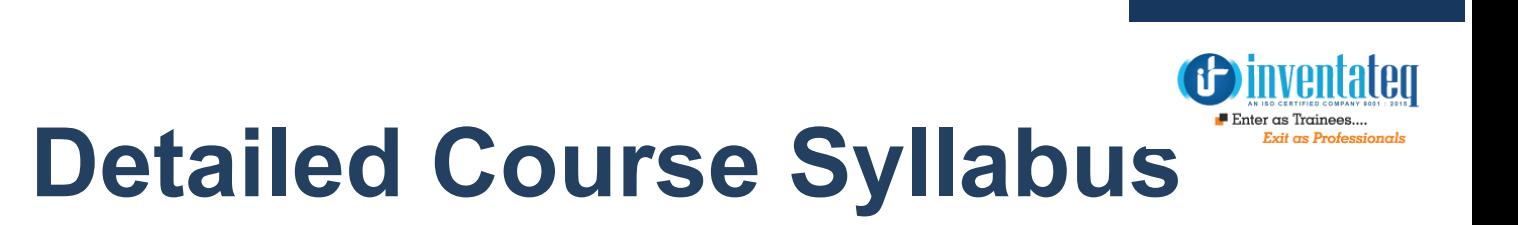

## **TABLE OF CONTENT**

1 AUTOCAD 2D 2 AUTOCAD 3D **Inventateq** 

# **1. AUTO CAD 2D**

Inver

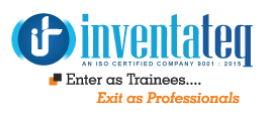

#### **Session 1**

- Introduction to Engineering Drawings
- Projections (First &Third angle)
- $\triangleright$  Views (orthographic, Isometric & Perspective)
- Introduction to AutoCAD
- **History**
- Exploring GUI
- **Workspaces**
- Co-ordinate systems

#### **Session 2**

- $\triangleright$  File Management New, Open, Save, Save as, Close, Exit, Quit
- Basic Drawing: Line, Circle
- $\triangleright$  Function Keys

#### **Session 3**

- Orthographic Views
- Drawing Tools: Arc, Ellipse, Polygon, Rectangle, Multiline, Pline, Xline,
- Modify Tools: Erase, oops, Undo, Redo, Explode, Move, Copy, Rotate, Mirror, Array, Scale, Trim, Extend, Chamfer, Fillet, Mline, Mlstyle

#### **Session 4**

- Display Control: Zoom, Pan, Redraw, Regen
- Object Properties: Color, Linetype, Ltscale, Lineweight, Properties, Matchprop

#### **Session 5**

- > Annotation Tools: Text, Style, Mtext, **Table**
- Hatching utilities: Hatch, Hatchedit

#### **Session 6**

- Isometric View Drawings
- Perspective View Drawings: One Point & Tow Point

#### **Session 7**

- $\triangleright$  Dimension Linear, Aligned, Radius, Diameter, Center Mark, Angle, Arc length, Continues, Baseline, Dimension Style, Leader, Qleader
- Layer Management- Adding / Removing Layers, Layer Status, New Property Filter, New Group Filter, Layer Status Manager, Plot Control

#### **Session 8**

- Block Creation, Insert, Attribute (Attdef, Eattedit, Attext)
- OLE InsertOBJ
- Introduction to plotting, Layout, Mview, Page setup, Plot

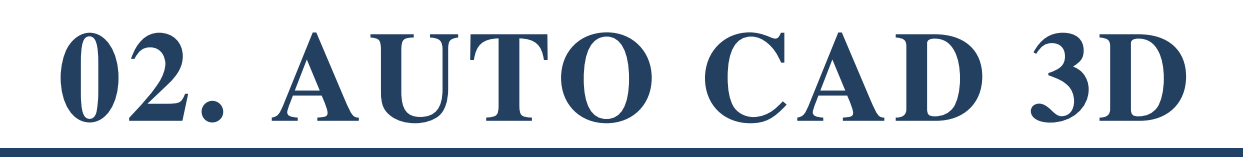

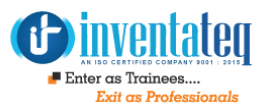

#### **Section 1**

 **Chapter1.** Using rectangular 3D coordinates, the right-hand rule of drawing, displaying 3D views, 3D construction techniques, constructing wireframe objects, and constructing solid primitives.

**Commands: PLAN**, **UCS**, **3DORBIT**, **HIDE**, **BOX**, **SPHERE**, **CYLINDER**, **CONE**, **WEDGE**, and **TORUS**.

**Chapter2.** Spherical coordinates, cylindrical coordinates, 3D polylines, working with the UCS, constructing accurate intersections, and guidelines for working with 3D models.

**Commands: 3DPOLY** and **UCS**.

 **Section 2** 

### Inventateq

**Chapter 3.** Introduction to user coordinate systems, working with user coordinate systems, additional ways to change the UCS, managing user coordinate systems and displays, creating text with thickness, text and the UCS, and dimensioning in 3D. **Commands and variables: UCS**, **UCSICON**, **DDUCSP**, **UC**, **UCSMAN**, **UCSFOLLOW**, and **PROPERTIES**.

#### **Section 3**

 **Chapter 4.** Understanding viewports, creating viewports, drawing in multiple viewports, regenerating viewports, and creating a standard engineering layout. **Commands and variables: VPORTS**, **MVIEW**, **CVPORT**, **UCSVP**, and **REGENALL**.

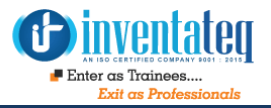

 **Chapter 5. PLAN** command options, dynamically changing a 3D view, and shading a 3D model.

 **Commands and variables: PLAN**, **3DORBIT**, **3DDISTANCE**, **3DSWIVEL**, **3DCLIP**, **3DCORBIT**, **SHADEMODE**, and **RENDER**.

 **Section 4** 

**Chapter 6.** Overview of solid modeling, constructing solid primitives, creating composite solids, and working with regions.

 **Commands: BOX**, **SPHERE**, **CYLINDER**, **CONE**, **WEDGE**, **TORUS**, **SUBTRACT**, **UNION**, **INTERSECT**, **INTERFERE**, **REGION**, **BOUNDARY**, and **AREA**.

#### **Section 5**

 **Chapter 7.** Creating solid model extrusions, creating solid model revolutions, and using the **EXTRUDE** and **REVOLVE** commands as construction tools. -<br>Ireating solid model extrusion<br>d using the **EXTRUDE** and I

#### **Commands: EXTRUDE** and **REVOLVE**.

**Chapter 8.** Changing properties, aligning objects in 3D, 3D rotating, 3D mirroring, creating 3D arrays, filleting solid objects, chamfering solid objects, constructing details and features on solid models, and removing details and features.

 **Commands: PROPERTIES**, **ALIGN**, **ROTATE3D**, **MIRROR3D**, **3DARRAY**, **FILLET**, and **CHAMFER**.

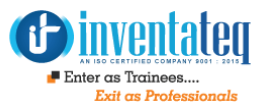

#### **Section 6**

 **Chapter 9.** Overview of solid model editing, face editing, edge editing, body editing, and using **SOLIDEDIT** as a construction tool.

 **Commands: SOLIDEDIT**.

#### **Section 7**

**Chapter 10.** Controlling solid model display, viewing the internal features of a solid model, creating and using multiview layouts, solid model analysis, and solid model file exchange.

 **Commands and variables: ISOLINES**, **DISPSILH**, **FACETRES**, **SECTION**, **SLICE**, **SOLVIEW**, **SOLDRAW**, **AMECONVERT**, **SOLPROF**, **MASSPROP**, **ACISOUT**, **EXPORT**, **ACISIN**, **IMPORT**, and **STLOUT**.

**Section 8** 

### nvontato

 **Chapter 11.** Overview of surface modeling, creating 3D faces, creating invisible 3D face edges, and drawing surface primitives.

**Commands: 3DFACE**, **AI\_BOX**, **AI\_WEDGE**, **AI\_PYRAMID**, **AI\_CONE**, **AI\_DOME**, **AI\_DISH**, **AI\_SPHERE**, and **AI\_TORUS**.

#### **Section 9**

 **Chapter 12.** 3D mesh techniques, constructing a 3D mesh, constructing a singleplane mesh, constructing a 3D polyface mesh, polygon mesh variations, constructing enclosed surfaces with **EDGESURF**, creating a surface mesh with **RULESURF**, constructing tabulated surfaces with **TABSURF**, constructing revolved surfaces with **REVSURF**, drawing wireframe holes, and surfacing around wireframe holes.

 **Commands: 3DMESH**, **AI\_MESH**, **PFACE**, **EDGESURF**, **RULESURF**, **TABSURF**, and **REVSURF**.

#### **Section 10**

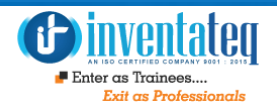

**Chapter 13**. Using grips to edit surface models, trimming and extending objects in

3D, creating surfaced fillets and rounds, editing polygon meshes, and editing

polygon meshes with grips.

**Commands: TRIM**, **EXTEND**, **EDGE**, and **PEDIT**.

#### **Section 11**

**Chapter 14.** Lights, creating scenes, rendering models, and rendering preferences

and statistics.

**Commands: LIGHT**, **SCENE**, **RENDER**, **RPREF**, and **STATS**.

 **Section 12** 

**Chapter 15.** Creating surface finishes with materials; granite, marble, and wood;

assigning materials to objects; using maps; mapping textures to objects; and

material libraries.

material libraries.<br>**Commands: RMAT, SETUV, and MATLIB. A LCC** 

 **Section 13** 

**Chapter 16.** Setting the icon scale, properties of lights, AutoCAD lights, shadows, simulating sunlight, adding a background, adding atmospheric fog, and landscaping (entourage).

**Commands: RPREF**, **BACKGROUND**, **FOG**, **LSNEW**, **LSEDIT**, and **LSLIB**.

#### **Section 14**

**Chapter 17.** Introduction to raster and vector graphics, replaying image files, working with raster files, and working with vector files.

**Commands: REPLAY**, **IMAGE**, **IMAGEATTACH**, **IMAGECLIP**,

**IMAGEADJUST**, **IMAGEQUALITY**, **TRANSPARENCY**, **IMAGEFRAME**, **SAVEIMG**, **SAVEAS**, **DXFOUT**, **OPEN**, **DXFIN**, **EXPORT**, **WMFOUT**, **IMPORT**, and **WMFIN**.

E-MAIL: [info@inventateq.com](mailto:info@inventateq.com) | CALL: 7676765421 | BTM | MARATHAHLLI | JAYANAGAR | RAJAJI NAGAR

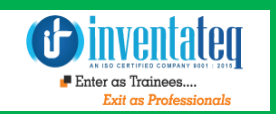

### OUR HIRING PARTNERED COMPANIES LIST

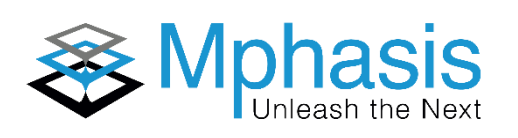

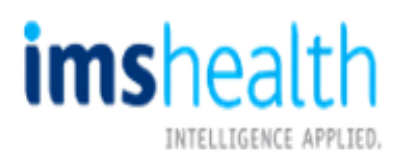

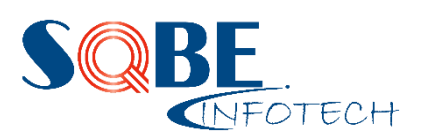

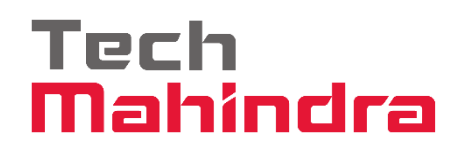

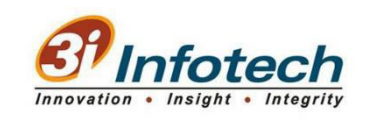

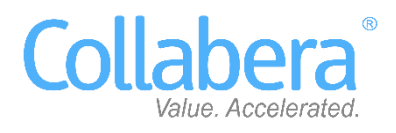

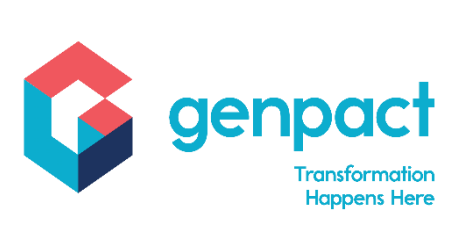

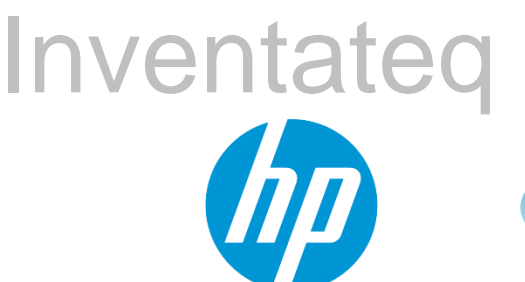

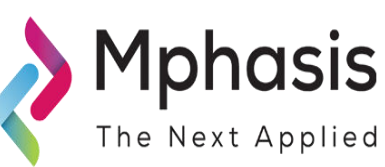

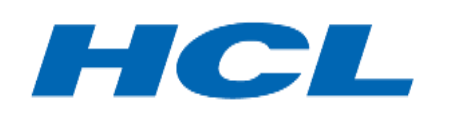

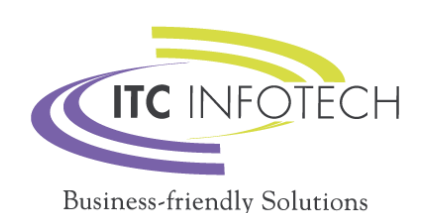

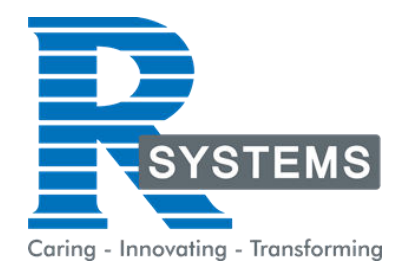

## **POPULAR COURSES FROM INVENTATEQ**

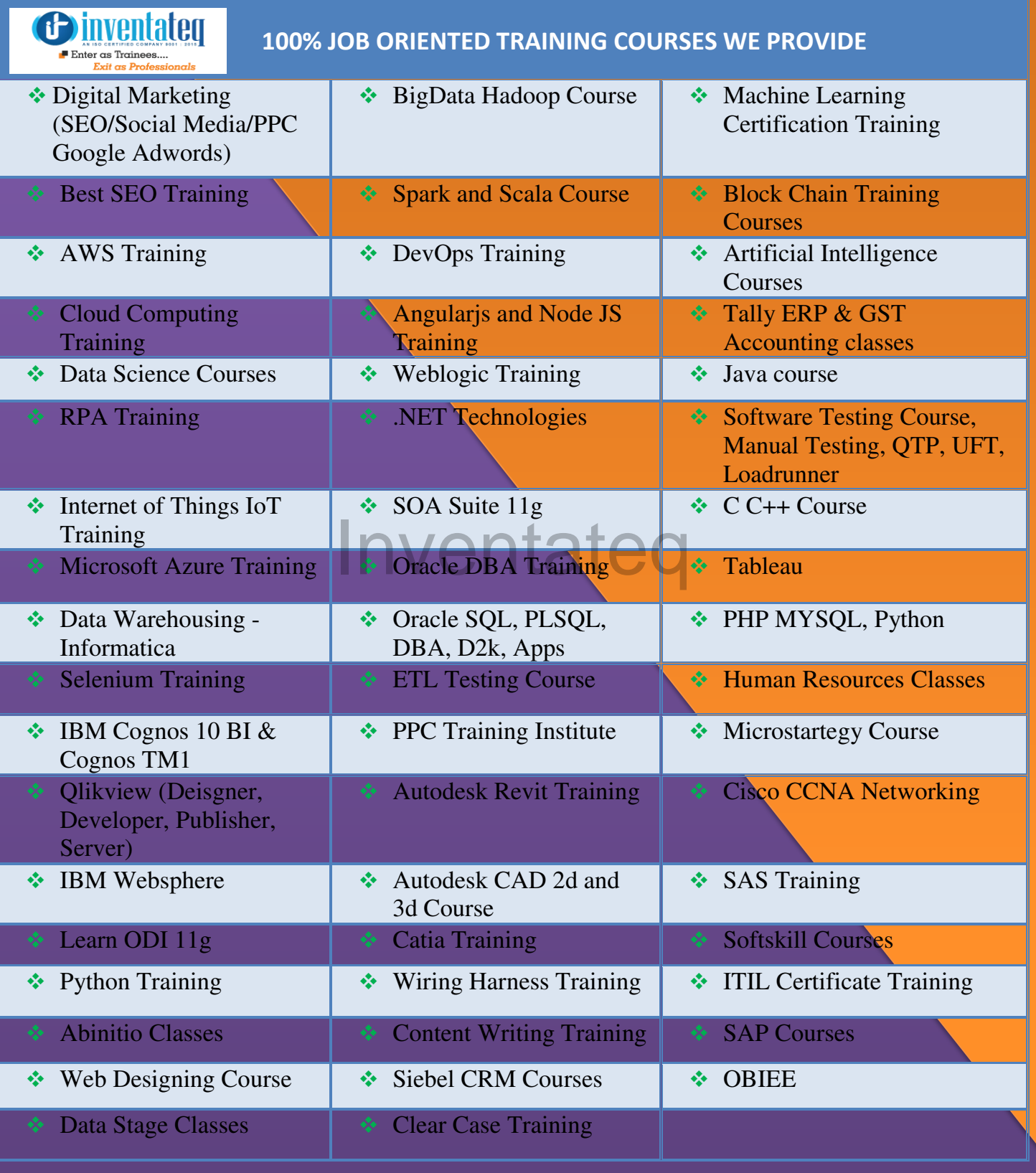

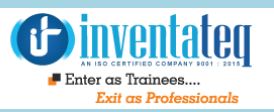

## **6 CENTERS AND COUNTING**

### **BTM LAYOUT MARATHALLI**

#687, 1st Floor, 29th Main, 3rd Cross, Coming from Silkboard, take left at AXA company signal, opp to OI Play school, Bangalore, Karnataka. Call us : 080 - 42108236 Mail Us: inventateq.btm@gmail.com

No.43, 3rd Floor, Marathahalli, from Old Brand Factory towards Old Airport,Next to Axis Bank, Bangalore, Karnataka Call us: 080 - 42024661 Mail Us: inventateqq.marathahalli@gmail.com

No. 16, 2nd Floor, 11th Main Road, Jayanagar 4th 'T' Block, Next to Jayanagar Head Post-office, Bangalore – 41. Call us: 080 - 41502315 Mail Us: inventateq.jayanagar1@gmail.com

#### **JAYA NAGAR RAJAJI NAGAR**

No. 18, 2nd Floor, Mahakavi Kuvempu Rd, near Navrang Theatre Road, Opposite to Nethradhama Hospital MKK Road, 1st Block, Rajajinagar, Bengaluru,KA-560010. Call us 080 - 41713019 Mail Us: inventateq.rajajinagar@gmail.com

#### **KALYAN NAGAR CHENNAI IN A GHENNAI IN A GHENNAI I**

No. 509, 4th Main, Kammanahalli Main Rd, HRBR Layout 3rd Block, HRBR Layout, Kalyan Nagar, Bengaluru, Karnataka 560043 Near McDonald's, Opposite to Petrol Bank and Aptech Bangalore, Karnataka 560043. Call us +91-6366644707

Mail Us: inventateq.kalyannagar@gmail.com

Velachery main road, No 2, 11th Main Road, G1 Es El En Manasarover, Vijaya nagar Opposite to Grand Mall, Near Chennai Silks, Next to Venkateswara Super Market, VELACHERY, Chennai, Tamilnadu-600042 Call us +91-9840021877 | 044-43324939 Mail Us: inventateq.chennai@gmail.com

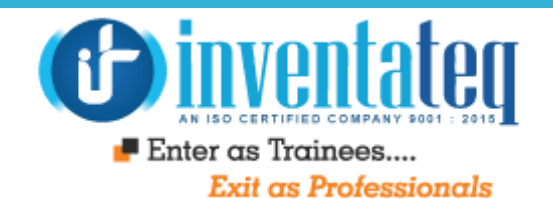

# IT IS TIME YOU GET STARTED WITH FREE ntateq DEMO CLASSES

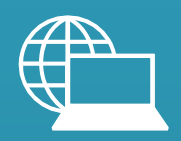

[www.inventateq.com](http://www.inventateq.com/)  [info@inventateq.com](mailto:info@inventateq.com)

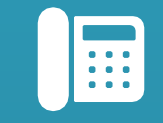

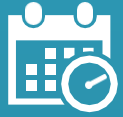

76-76-76-5421 Week Days Batches Weekend Batches